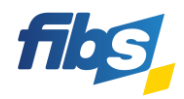

## **Fortbildungsportal von FIBS**

# **Neuregistrierung in FIBS**

Erste Schritte für Einsteiger

Nutzen Sie dazu das **Video-Tutorial: [Neuregistrierung in FIBS](https://fibs.alp.dillingen.de/hilfe/video-tutorials/registrierung)**

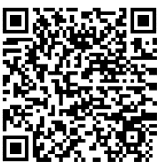

**Neuregistrierung in sechs Schritten** Öffnen Sie die Internetseite von **FIBS**. Sie finden das **Fortbildungsportal** unter: **1 [fibs.alp.dillingen.de](http://fibs.alp.dillingen.de/)** Klicken Sie auf der Internetseite oben rechts auf "Anmelden". **2** Im unteren Teil der Anmelde-Seite finden Sie einen Abschnitt mit der Überschrift "Registrierung FIBS" Klicken Sie auf die Schaltfläche "Registrierung als neuer Nutzer" **3 REGISTRIERUNG ALS NEUER NUTZER** Ein Dialogfenster "Registrierung als neuer Nutzer" öffnet sich. Registrierung **4** Wählen Sie das **Registrierungsverfahren Lehrkraft/Mitarbeiter** aus Sind Sie Lehrkraft oder Mitarbeiter an ein en Schule? Bitte registrieren Sie sich hier LEHRKRAFT/MITARBEITER Damit startet die **Registrierung** in FIBS. **Bitte folgen Sie den Aufforderungen auf den folgenden 5 Registrierungsseiten.** Die einzelnen Schritte werden im **[Video-Tutorial](https://fibs.alp.dillingen.de/hilfe/video-tutorials/registrierung)** (siehe oben) detailliert gezeigt**.** Beim Beschäftigungsverhältnis wählen Sie **Staatlicher Dienst**. Registrierung **Die VIVA**-Nummer ist ein Pflichtfeld. Sie finden diese auf Ihrer Gehaltsabrechnung. Beschäftigung Sollte Ihnen die VIVA-Nummer noch nicht bekannt sein, so können In welchem Beschäftigungsverhältnis st Sie das Häkchen bei *VIVA-Nummer noch nicht bekannt* setzen. Staatlicher Dienst Beachten Sie aber, dass Sie die VIVA-Nummer innerhalb eines halben Personalnummer (VIVA) \* <sup>0</sup> Fakulta Jahres nachtragen müssen, da sonst Ihr Konto deaktiviert wird. VIVA-Nummer noch nicht beka Am Ende der Registrierung werden alle Angaben **gespeichert**. Klicken Sie dazu auf: **NUTZER SPEICHERN** Sie erhalten in den folgenden Minuten eine E-Mail zur Bestätigung der eingegebenen E-Mail-Adresse. **Bitte klicken Sie in den nächsten 48 Stunden auf den Link in dieser E-Mail. 6***Beispiel:*  Bitte klicken Sie auf folgenden Link, um die Änderung zu bestätigen: https://fibs-verwaltung.alp.dillingen.de/index/confirmemail/code/4f617d103b5b942138c71464326920bd/time/167102782

**Die Registrierung als neuer FIBS-Nutzer ist damit erfolgreich abgeschlossen** 

**Die Anmeldung im Fortbildungsportal von FIBS mit Ihren Zugangsdaten ist nun möglich!**

#### **WICHTIGE HINWEISE**

### **1) Wo finde ich die VIVA-Nummer?**

Auf der Gehaltsabrechnung befindet sich ein Geschäftszeichen. Der zweite Teil dieses Geschäftszeichens ist die VIVA-Nummer.

82411 - (00062961)

#### **2) Was passiert, wenn ich die VIVA-Nummer nicht innerhalb eines halben Jahres nachtrage?**

Wenn die VIVA-Nummer nicht nachgetragen wird, erhalten Sie nach 5 Monaten eine Erinnerungsmail. Nach 6 Monaten wird ihr Konto deaktiviert. Sie können sich dann immer noch in FIBS anmelden, eine Bewerbung auf Fortbildungsangebote ist aber solange nicht mehr möglich, bis die VIVA-Nummer nachgetragen wurde.

**3) Ich möchte mich auf einen Lehrgang bewerben, erhalte aber die Meldung "Keine Dienststelle angegeben" oder "Keine Bewerbung möglich". Was muss ich tun?**

Sie müssen zunächst die Schule, an der Sie eingesetzt sind, als Dienststelle eintragen. Wechseln Sie dazu über das Menü rechts oben auf der FIBS-Seite in Ihre *persönlichen Daten* und klicken Sie auf **DIENSTSTELLE HINZUFÜGEN** Ihre Dienststelle wird nun über Ihre Registrierung vom System benachrichtigt und muss Ihre Zugehörigkeit noch bestätigen. Erst nach erfolgter Bestätigung ist eine Bewerbung auf Fortbildungen möglich.

Eine ausführlichere Anleitung zur Bewerbung bietet das Video-Tutorial unter **[https://fibs.alp.dillingen.de/hilfe/video](https://fibs.alp.dillingen.de/hilfe/video-tutorials/bewerbung)[tutorials/bewerbung](https://fibs.alp.dillingen.de/hilfe/video-tutorials/bewerbung)**

#### **HILFE UND INFORMATIONEN**

Ergänzende Informationen zu den Funktionen des neuen Fortbildungsportals erhalten Sie im **Hilfebereich von FIBS:**

**Video-Tutorials: <https://fibs.alp.dillingen.de/hilfe/video-tutorials/registrierung> <https://fibs.alp.dillingen.de/hilfe/video-tutorials/bewerbung>**

**FAQ-Bereich: <https://fibs.alp.dillingen.de/hilfe/faq-und-anleitungen/fuer-lehrkraefte>**